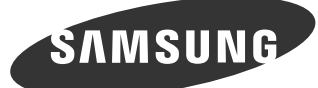

# 간단 설치 안내서

구성품

N 구성품의 그림은 실물과 다를 수 있습니다.

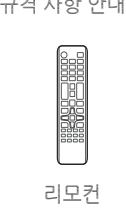

+

 $0 \quad 0 \quad \longrightarrow \quad \quad \quad 0$ 

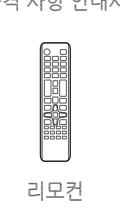

D-SUB 케이블 RS232C 스테레오 케이블

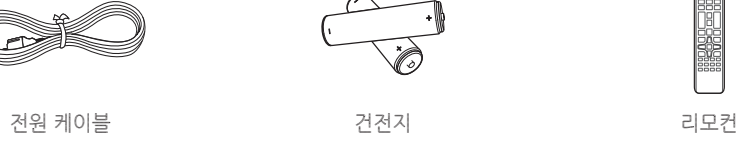

• 설명서에는 NAVER에서 제공한 나눔고딕에코 글꼴이 적용되어 있습니다. 잉크를 절약할 수 있는 친환경 글꼴입니다.

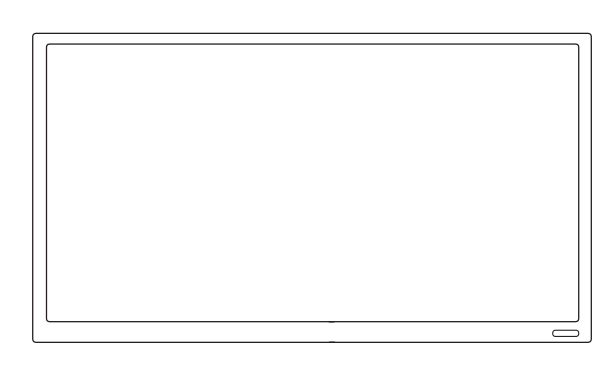

- 이 제품은 하루 권장 사용시간(16시간) 이상 사용하여 고장이 발생할 경우 품질보증을 받을 수 없습니다.
- 자세한 내용은 웹사이트(www.samsung.com/displaysolutions)에서 사용자 설명서를 다운로드하여 참고하세요.

HƏMI

The terms HDMI and HDMI High-Definition Multimedia Interface, and the HDMI Logo are trademarks or registered trademarks of HDMI Licensing LLC in the United States and other countries.

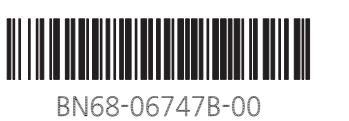

## 관리자 메뉴 뒷면 설명

DB22D-T

버튼부

SOURCE

 $\bigcirc$ 

\_ ረካ

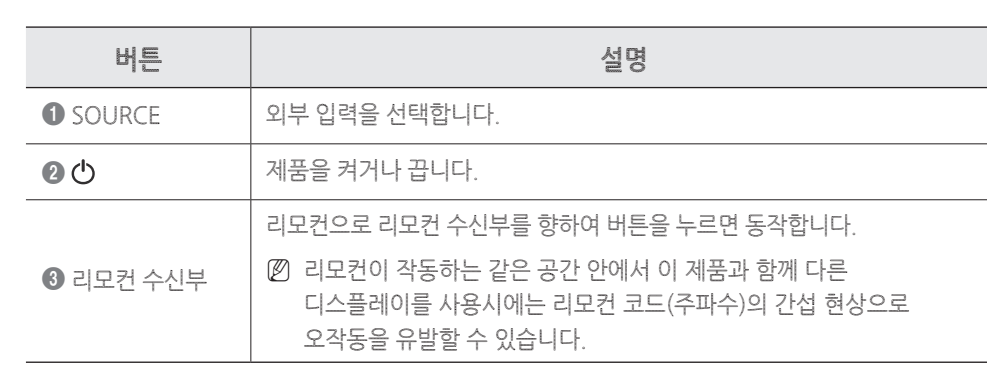

 $\bigoplus$ 

N 제품이 켜진 상태에서 손가락으로 화면을 길게 누르면 관리자 메뉴가 나타납니다.

- 터치 조작이 되지 않을 경우
- 리모컨을 이용해 메뉴 화면에서 **시스템** → **터치 인식** → **터치 인식 잠금**을 **끄기**로 설정하세요. N 관리자 메뉴가 나타나지 않을 경우
- 리모컨을 이용해 메뉴 화면에서 **시스템** → **터치 인식** → **관리자 메뉴 잠금**을 **끄기**로 설정하세요.
	- $\begin{array}{|c|c|c|c|c|}\hline \rule{0pt}{3ex} \rule{0pt}{3ex} \rule{$

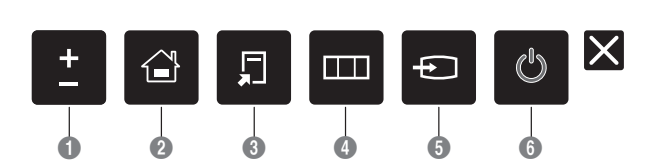

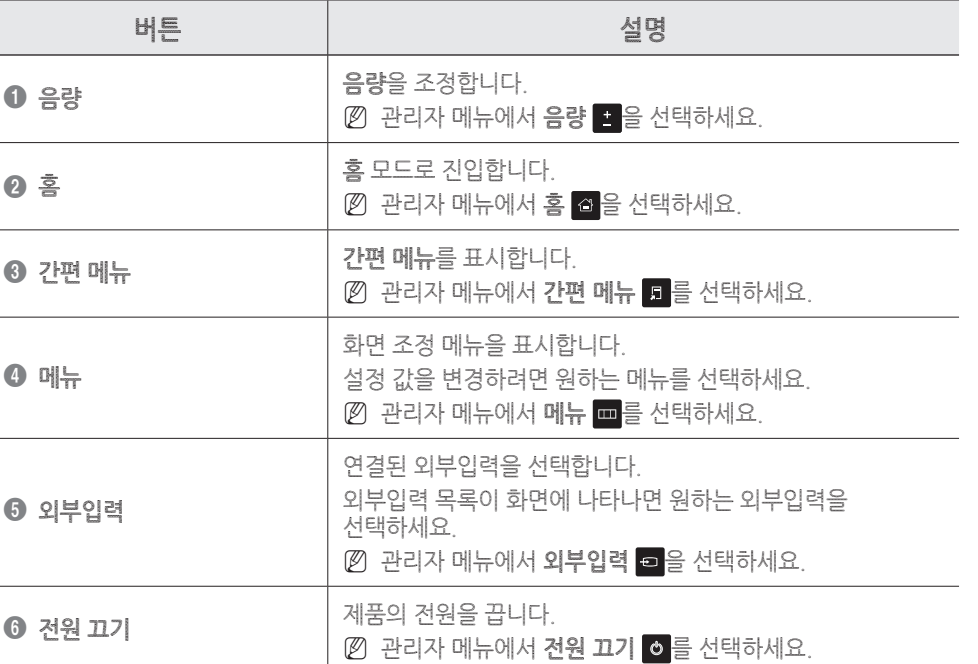

- $\begin{array}{|c|c|c|}\n\hline\n\hline\n\hline\n\end{array}$ • 전원 케이블은 모든 케이블 연결이 완료된 후 연결하세요.
- 외부기기를 연결하기 전에 전원 케이블이 연결되어 있다면 분리하세요. • 제품과 영상 기기를 원하는 케이블로 연결해서 사용할 수 있습니다.
- 외부기기 연결 후 리모컨의 SOURCE 버튼을 눌러 연결된 외부기기를 선택하세요.

N 제품에 따라 색상 및 형상이 다를 수 있으며 규격내용은 성능개선을 위해 예고 없이 변경될 수 있습니다.

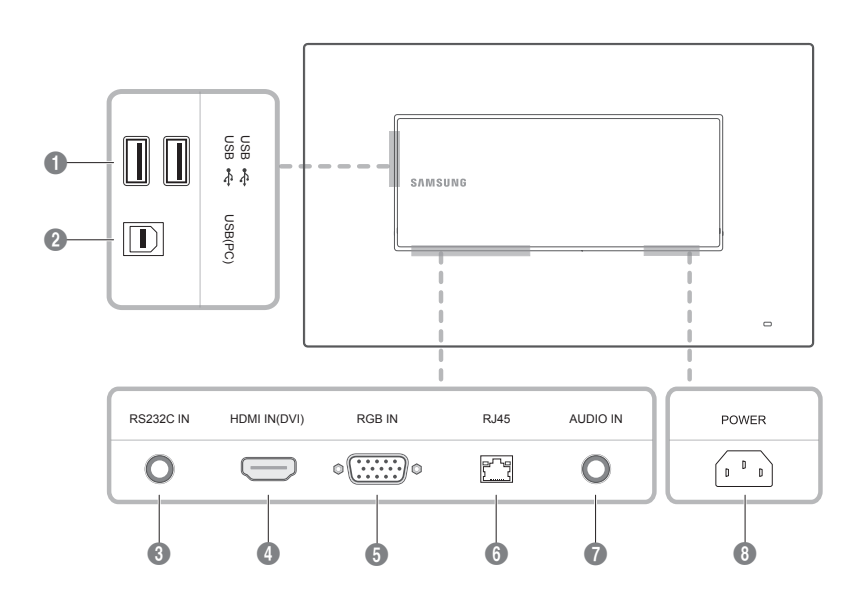

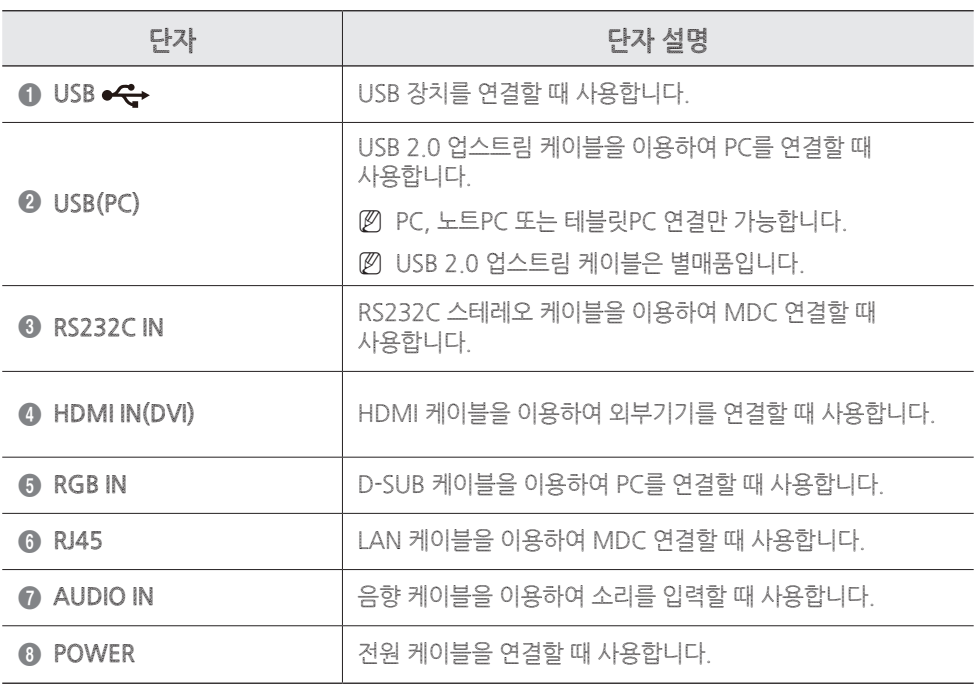

- 1. D-SUB 케이블, HDMI 케이블 또는 HDMI-DVI 케이블을 사용하여 제품과 PC를 연결하세요.
- $\emptyset$  연결부는 제품에 따라 다를 수 있습니다.

- 2. 제품에 전원 케이블을 연결하여 콘센트에 꽂으세요.
- 3. 전원이 연결되면 제품이 자동으로 연결된 입력신호를 찾아 전환합니다.
- 화면이 나타나지 않을 때는 제품을 껐다가 다시 켜세요. 4. USB 2.0 업스트림 케이블로 제품의 **USB(PC)** 단자와 PC의 USB 단자를 연결하세요.
- $\emptyset$  USB 2.0 업스트림 케이블은 별매품입니다.

## 외부기기 연결 및 사용하기

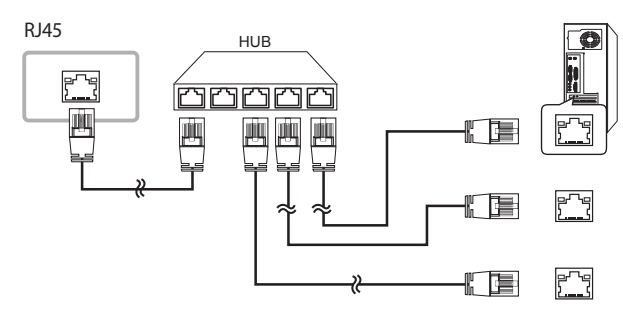

## MDC 연결하기

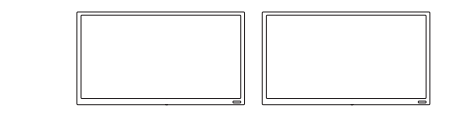

• MDC 프로그램 사용방법은 프로그램 설치 후 도움말을 참고하세요.

• MDC 프로그램은 웹사이트에서 제공합니다.

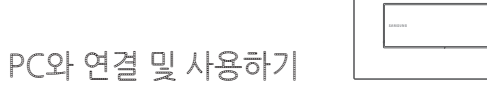

- Windows 7 또는 Windows 8 (32bit/64bit)
- OS X 10.6 또는 OS X 10.7

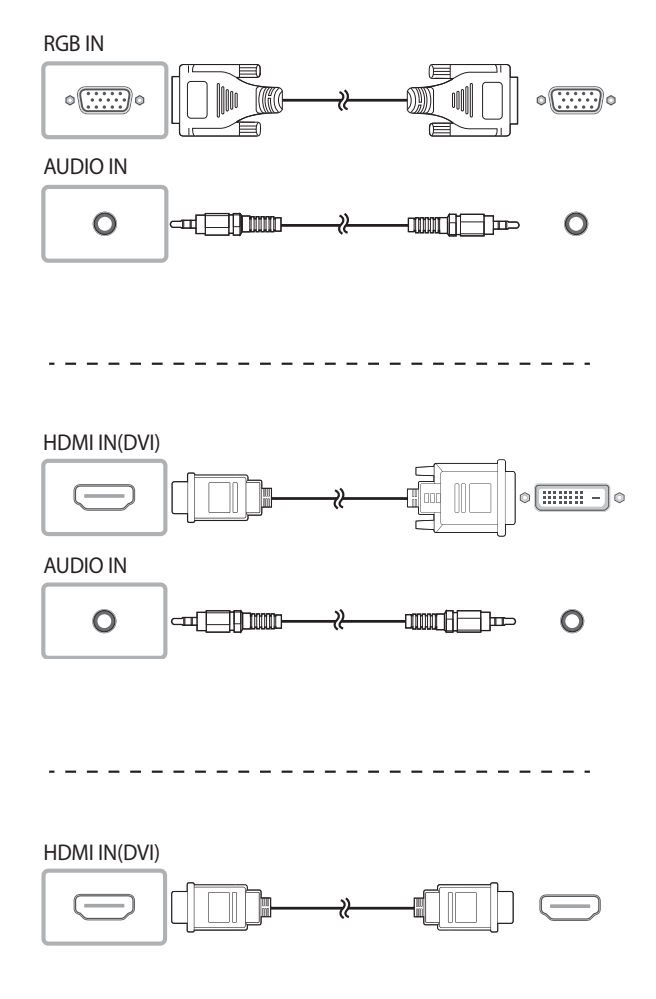

• 전원 케이블은 모든 케이블 연결이 완료된 후 연결하세요. 외부기기를 연결하기 전에 전원 케이블이 연결되어 있다면 분리하세요.

• 다양한 방법으로 PC와 제품을 연결하여 사용할 수 있습니다. 사용하는 PC에 맞는 연결 방법을 선택하여 연결하세요.

# 영상 기기와 연결하기

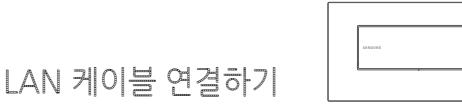

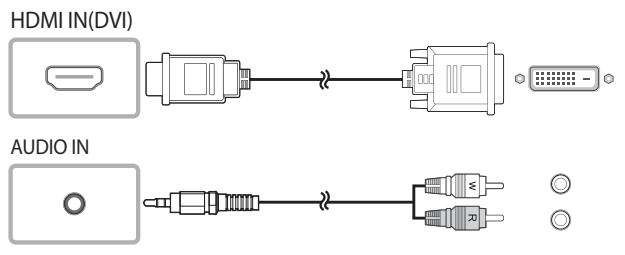

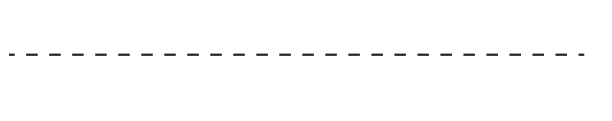

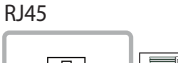

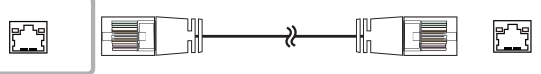

• 연결 시에는 CAT 7(\*STP 타입) 케이블을 사용하세요. \*STP: Shielded Twist Pair

노트PC, 태블릿 PC 같은 제품은 PC와 동일하게 연결한 후 사용하세요.

- 연결 완료 후 터치가 조작되지 않을 경우
- D-SUB 케이블, HDMI 케이블 또는 HDMI-DVI 케이블을
- 먼저 연결한 뒤 USB 2.0 업스트림 케이블을 연결하세요.
- 모든 연결을 완료한 후에도 터치가 조작되지 않으면 USB 2.0 업스트림 케이블을 분리 한 뒤 다시 연결하세요.
- USB 2.0 업스트림 케이블은 별매품입니다.

Windows에서 제품에 올바른 터치를 사용하려면 **태블릿 PC 설정**(**Tablet PC 설정**)에서 캘리브레이션을 설정해야 합니다.

- 터치 모니터 연결이 완료 된 후 설정하세요.
- OS와 그래픽 카드 사용자 환경에 따라 동시에 지원되는 터치 모니터의 수가 다를 수 있습니다

## 캘리브레이션 시작하기

아래 설명을 보고 사용자 환경에 맞는 방법을 선택하여 **태블릿 PC 설정**(**Tablet PC 설정**)으로 진입하세요. Windows 7 **Tablet PC 설정**으로 진입하기

- **제어판** → **Tablet PC 설정**으로 진입하세요. (사용자 설명서의 '캘리브레이션 설정하기'를 참고하여 설정을 완료하세요.)
- **제어판**에서 **Tablet PC 설정**이 보이지 않을 경우,
- **제어판 검색**에서 **Tablet PC 설정**을 검색하세요. Windows 8 **태블릿 PC 설정**으로 진입하기
- **설정** → **제어판** → **태블릿 PC 설정**으로 진입하세요. (사용자 설명서의 '캘리브레이션 설정하기'를 참고하여 설정을 완료하세요.)
- **제어판**에서 **태블릿 PC 설정**이 보이지 않을 경우, **제어판 검색**에서 **태블릿 PC 설정**을 검색하세요.
- 간단 설치 안내서 기대 대표를 보고 보증서 무료를 가지고 있다. 구격 사항 안내서
	-

R

C

 $\emptyset$  버튼부는 제품 하단에 있습니다.

 $\emptyset$  누락된 품목이 있으면 구매한 판매점에 문의하세요.

PC에서 입력장치로 사용되는 키보드나 마우스 대신, 화면을 터치하여 PC를 사용할 수 있습니다. 터치 화면은 인체의 미세한 전류를 인식해 동작하므로(정전식) 반드시 손가락 끝 면으로 터치하세요.

- 화면 조정 메뉴를 터치로 조작하려면
- 메뉴 화면에서 **시스템** → **터치 인식** → **제어할 기기** → **삼성 스마트 사이니지**로 설정하세요.
- 제품과 연결된 PC의 화면을 터치로 조작하려면 – 메뉴 화면에서 **시스템** → **터치 인식** → **제어할 기기** →
- **외부 입력 기기**로 설정하세요.
- 이 경우, 제품의 화면 조정 메뉴는 리모컨으로만 제어할 수 있습니다.

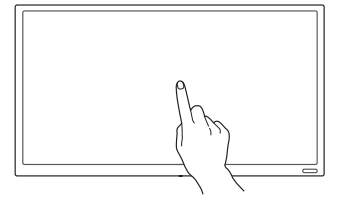

## PC와 연결하기

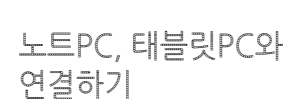

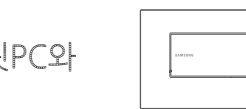

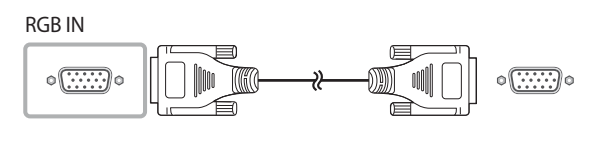

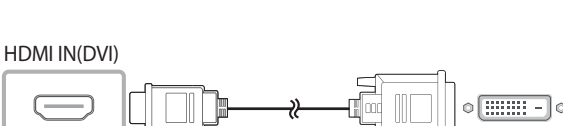

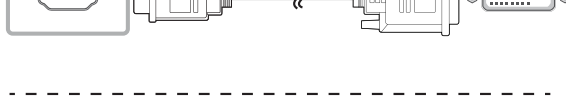

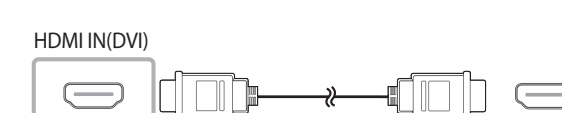

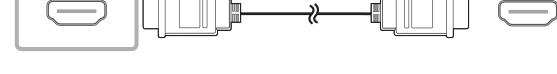

## 요구 사항

## 사용 전 확인하세요.

제품과 연결되는 PC의 OS 환경에서 사용하세요.

- 전기가 흐르는 물질이 화면에 닿지 않도록 주의하세요. 정전기 등의 전기적 자극으로 인해 올바르게 동작하지 않을 수 있습니다.
- 터치 화면을 손가락 끝으로 강하게 누르거나 끝이 뾰족한 물체로 누르지 마세요. 화면이 손상되거나 고장 날 수 있습니다.
- 장갑을 끼거나 손가락에 이물질이 묻은 상태 또는 손톱이나 볼펜 등으로 터치할 경우 올바르게 동작하지 않을 수 있습니다.
- 화면에 습기가 많거나 물기가 있는 경우 터치 센서가 올바르게 작동하지 않을 수 있으므로 주의하세요.
- 오랜 시간 고정된 화면으로 사용하면 잔상(화면 열화) 또는 얼룩 현상이 발생할 수 있으므로 사용하지 않을 경우에는 화면을 꺼두시기 바랍니다.

# | 터치 모니터 연대 | 타치 모니터 연결하기

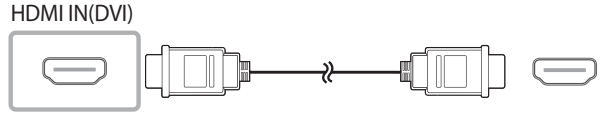

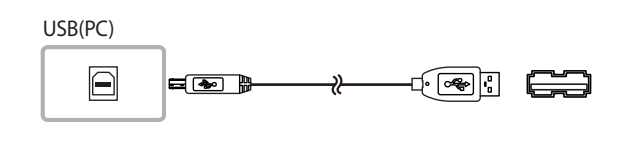

# Windows에서 터치 모니터 설정하기

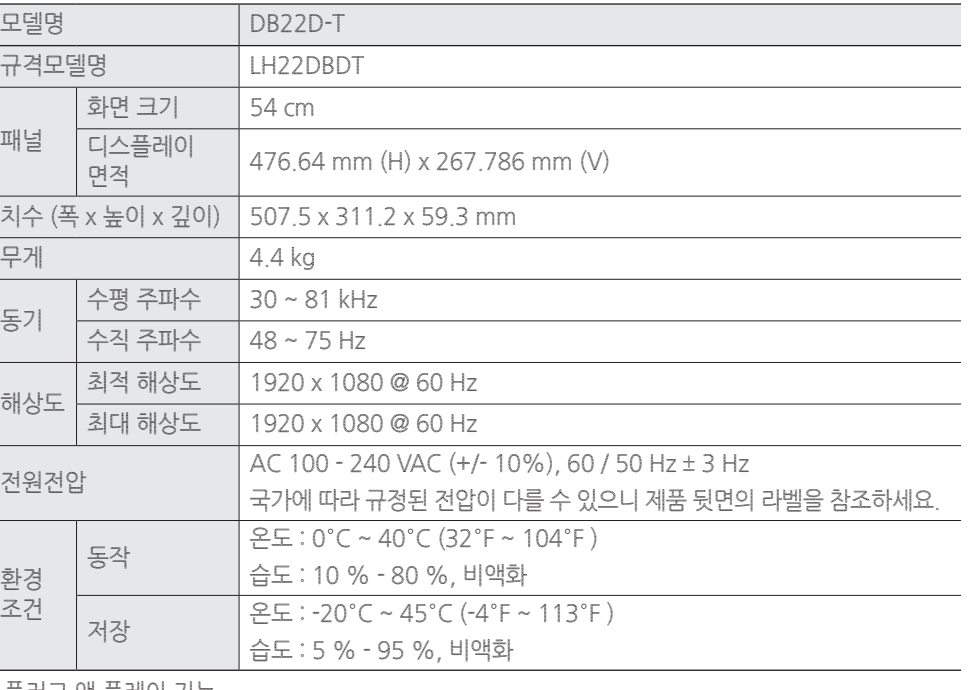

- 플러그 앤 플레이 기능

이 모니터는 어떠한 플러그 앤 플레이 호환 시스템에도 설치할 수 있습니다. 모니터와 PC 시스템의 상호 데이터 교환으로 모니터 설정을 최적화하도록 합니다.

원한다면 사용자가 다른 설정을 선택할 수 있지만 대부분의 경우 모니터 설치는 자동으로 이루어집니다.

- 이 제품의 패널은 제조 공정상의 기술적인 한계로 인하여 1ppm (백만 분 1) 정도의 픽셀이 밝게 보이거나 어둡게 보일 수 있으며, 이것은 제품의 성능에 영향을 주지 않습니다.

- A급 기기 (업무용 방송통신기자재)

이 기기는 업무용(A급) 전자파적합기기로서 판매자 또는 사용자는 이 점을 주의하시기 바라며, 가정외의 지역에서 사용하는 것을 목적으로 합니다.

## 제품 사양

#### **표시 내용**

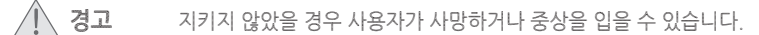

<mark>∕ ∫ 주의</mark> 지키지 않았을 경우 사용자가 부상을 당하거나 재산상의 손해를 입을 수 있습니다.

#### **청소하기**

 $\bigoplus$ 

N 최첨단 액정 제품의 패널 및 외관은 긁힘에 약하므로 청소 시 세심한 주의가 필요합니다.

- N 아래의 순서에 따라 청소하시기 바랍니다.
- 1. 제품과 컴퓨터의 전원을 꺼 주세요.
- 2. 제품과 전원 케이블을 분리해 주세요.
- N 전원을 분리할 때는 젖은 손으로 만지지 마시고, 반드시 플러그를 잡고 분리 하세요. 감전의 위험이 있습니다.
- 3. 제품 화면 청소는 깨끗하고 부드러운 마른 헝겊으로 화면의 오염 부분을 닦으세요.
- N 연마제가 첨가된 클리너 또는 천을 사용 시에는 터치 스크린이 손상될 수 있습니다.
- 액정 클리너를 터치 스크린에 직접 분사하지 마세요. 액정 클리너가 터치 스크린 하단 안으로 스며들 수 있습니다.
- 4. 제품의 외관을 청소할 때에는 부드러운 마른 헝겊에 물을 적셔 물이 흐르지 않도록 꼭 짠 후에 오염 부분을 닦으세요.
- 5. 청소가 끝나면 제품에 전원 케이블을 연결하세요.
- 6. 제품과 컴퓨터를 켜고 사용하세요.

#### **보관시 주의사항**

고광택 모델은 제품의 특성상 초음파 가습기를 사용하면 제품에 백색 얼룩이 발생할 수 있습니다. N 제품 내부청소가 필요할 때에는 반드시 서비스센터에 문의하세요. (유료)

#### **전원 관련**

## **경고**

- 
- 손상된 전원 케이블이나 플러그, 헐거운 콘센트는 사용하지 마세요.
- 감전, 화재가 발생할 수 있습니다.
- 하나의 콘센트에 여러 제품을 동시에 사용하지 마세요.
- 콘센트 이상 발열로 인한 화재의 원인이 됩니다.
- 전원 케이블을 뽑을 때나 끼울 때 젖은 손으로 만지지 마세요. 감전의 위험이 있습니다.
- 전원 케이블이 흔들리지 않도록 안쪽 끝까지 정확히 꽂아 주세요.
- 접속이 불안정한 경우는 화재의 원인이 됩니다.
- 반드시 접지된 콘센트에 전원 케이블을 연결하세요. (절연 1종 기기에 한함)
- 전기적 쇼크(감전) 및 상해를 입을 수 있습니다.
- 전원 케이블을 무리하게 구부리거나 잡아당기지 마세요. 또한 무거운 물건에 눌리지 않도록 주의 하세요.
- 코드가 손상되어 화재, 감전의 원인이 됩니다.
- 전원 케이블이나 제품을 열기구에 가까이 닿지 않게 하세요.
- 화재, 감전의 원인이 될 수 있습니다.
- 전원 케이블 핀 부위 또는 콘센트에 먼지 등이 묻어 있을 때에는 마른 천으로 깨끗이 닦아 주세요.
- 화재의 원인이 될 수 있습니다.
- 

## <u>/1\</u> 주의

- 제품을 사용하는 중에 전원 케이블을 뽑지 마세요.
- 전기 충격으로 인해 제품이 손상될 수 있습니다.
- 전원 케이블은 당사에서 공급하는 정품만 사용하세요. 그리고 다른 제품에는 사용을 하지 마세요.
- 화재, 감전의 원인이 될 수 있습니다.
- 
- 전원 케이블은 조작하기 쉬운 곳에 두세요.
- 제품에 문제가 발생했을 경우 전원 케이블을 뽑아서 완전히 전원 차단을 해야합니다.
- 리모컨의 전원 버튼만으로는 전원이 완전히 차단되지 않습니다.
- 전원 케이블을 콘센트에서 분리할 때에는 반드시 플러그를 잡고 분리해주세요.
- 
- 감전, 화재가 발생할 수 있습니다.
- 
- 

## **설치 관련**

#### **경고**

- 촛불, 모기향, 담뱃불 등을 제품 위에 올려놓거나 열기구와 가까운 곳에 설치하지 마세요. • 화재의 위험이 있습니다.
- 벽걸이 부착 공사는 전문업체에 맡기세요.
- 비 전문가에 의한 공사로 상해를 입을 수도 있습니다.
- 반드시 지정된 붙박이 장치를 사용하세요.
- 책장이나 벽장 등 통풍이 나쁜 좁은 공간에 설치하지 마세요.
- 내부 온도 상승으로 인한 화재의 원인이 될 수 있습니다.
- 제품 설치 시 벽으로부터 일정거리(10 cm 이상)를 두어 통풍이 잘되게 하세요.
- 내부 온도 상승으로 인한 화재의 원인이 될 수 있습니다.
- 제품을 포장하는 비닐 포장지는 아이들의 손이 닿지 않도록 보관하세요.
- 아이가 잘못 사용할 경우엔 질식할 우려가 있습니다.
- 흔들리는 선반 위나 경사진 장소 등 불안정한 장소 및 진동이 심한 곳에는 설치하지 마세요.
- 제품이 떨어져 고장이 나거나 다칠 수 있습니다.
- 진동이 많은 곳에서 제품을 사용하면 고장이 나거나 화재의 위험이 있습니다.
- 먼지, 습기 (사우나 등), 기름, 연기가 많은 곳이나 물(빗물)이 튀는 곳, 차량에는 설치하지 마세요. • 화재, 감전의 위험이 있습니다.
- 
- 직사광선에 노출된 곳, 화기 및 난로와 같은 뜨거운 물건을 가까이 놓지 마세요.
- 제품 수명의 단축 및 화재의 위험이 있습니다.
- 어린아이의 손이 닿는 낮은 곳에 설치하지 마세요.
- 어린아이가 놀다가 건드리면 제품이 떨어져 다칠 수 있습니다.
- 앞부분이 무거우므로 평평하고 안정된 곳에 설치하세요.
- 콩기름 등과 같은 식용 기름성분은 제품의 파손 및 변형을 유발할 수 있으므로, 주방 또는 조리대 근처에는 설치하지 마세요.

### <u>/| 주의</u>

• 사용한 건전지, 충전지는 가까운 지역 재활용 센터나 건전지, 충전지를 취급하는 대리점에서 처리하시면 됩니다.

- 
- 제품을 이동 시 떨어뜨리지 마세요.
- 고장 및 상해를 입을 수 있습니다.
- 제품 앞면을 바닥에 놓지 마세요.
- 제품의 화면 표시부가 손상될 수 있습니다.
- 장식장 또는 선반 위에 설치할 때는 제품 밑면의 앞쪽 끝 부분이 밖으로 나오지않게 하세요.
- 제품이 떨어져 고장이 나거나 상해를 입을 수 있습니다.
- 장식장 또는 선반은 반드시 제품 크기에 알맞은 것을 사용하세요.
- 제품을 놓을 때 살며시 놓으세요.
- 고장 및 상해를 입을 수 있습니다.
- 일반 사용 조건이 아닌 특수한 장소에 설치된 제품은 주변 환경의 영향으로 심각한 품질 문제가 발생할 수 있으므로 설치 전 반드시 당사 서비스센터로 확인 후 설치하세요.
- 미세먼지가 많이 발생하는 곳, 화학 물질을 사용하는 곳, 온도가 너무 높거나 낮은 곳, 습기가 많은 곳, 장시간 연속적으로 사용하는 장소 등.

## **사용 관련**

#### **경고**

제품 내부에 고전압이 흐르므로 사용자 임의로 절대 분리, 수리, 개조하지 마세요.

• 화재, 감전사고의 원인이 됩니다.

• 수리할 필요가 있을 때에는 서비스센터로 연락하세요.

제품을 옮길 때에는 전원 케이블 등 제품에 연결된 모든 선을 뽑아주세요.

• 코드가 손상되어 화재, 감전의 원인이 됩니다.

제품에서 이상한 소리, 타는 냄새, 연기가 나면 즉시 전원 케이블을 뽑고 서비스센터로 연락하세요.

• 감전, 화재가 발생할 수 있습니다.

어린이가 제품에 매달리거나 위에 올라가지 않도록 하세요. • 제품이 넘어져 어린이가 다치거나 사망할 수도 있습니다.

제품을 떨어뜨리거나 외관이 파손된 경우에는 전원을 끄고 전원 케이블을 뽑으세요. 그리고 서비스센터로

연락하세요.

• 그대로 사용하면 화재, 감전의 원인이 됩니다.

제품 위에 무거운 물건이나 어린이가 좋아하는 장난감, 과자 등을 올려놓지 마세요.

• 어린이가 장난감, 과자 등을 내리려고 제품에 매달리다 물건이 떨어지거나 제품이 넘어져 다치거나 사망할

수 있습니다.

천둥, 번개가 칠 때는 전원을 끄고 전원 케이블을 뽑으세요.

• 화재, 감전의 위험이 될 수 있습니다.

제품에 물건을 떨어뜨리거나, 충격을 주지 마세요. • 화재, 감전의 원인이 될 수 있습니다.

제품의 전원 케이블이나 신호케이블만 잡고 이동 및 잡아끌지 마세요. • 케이블 손상으로 고장 또는 감전, 화재가 발생할 수 있습니다. 가스가 샐 때에는 제품이나 전원 케이블을 만지지 말고 바로 환기시키세요.

• 불꽃을 일으키면 폭발, 화재의 위험이 있습니다.

전원 케이블이나 신호케이블만 잡고 제품을 들거나 앞뒤, 좌우로 움직이지 마세요.

• 케이블 손상으로 고장 또는 감전, 화재가 발생할 수 있습니다.

가연성 스프레이, 인화성 물질 등을 제품과 가까운 곳에서 사용하거나 보관하지 마세요.

• 폭발, 화재의 위험이 있습니다.

테이블보나 커튼 등으로 통풍구가 막히지 않도록 하세요. • 제품 내부 온도 상승으로 인한 화재의 원인이 될 수 있습니다.

제품 속(통풍구, 입출력 단자 등)에 젓가락, 동전, 머리핀 등의 금속물이나, 종이, 성냥 등의 불에 타기 쉬운

물건을 집어넣지 마세요.

• 제품 내부에 물 또는 이물질이 들어갔을 때에는 반드시 제품의 전원을 끄고 전원 케이블을 빼세요. 그리고

서비스센터로 연락하세요.

• 고장 및 감전, 화재의 위험이 있습니다.

제품 위에 꽃병, 화분, 음료수, 화장품, 약품 등 액체가 담긴 것이나 금속류를 올려놓지 마세요.

• 제품 내부에 물 또는 이물질이 들어갔을 때에는 반드시 제품의 전원을 끄고 전원 케이블을 빼세요. 그리고

서비스센터로 연락하세요. • 고장 및 감전, 화재의 위험이 있습니다.

## **주의**

⊕

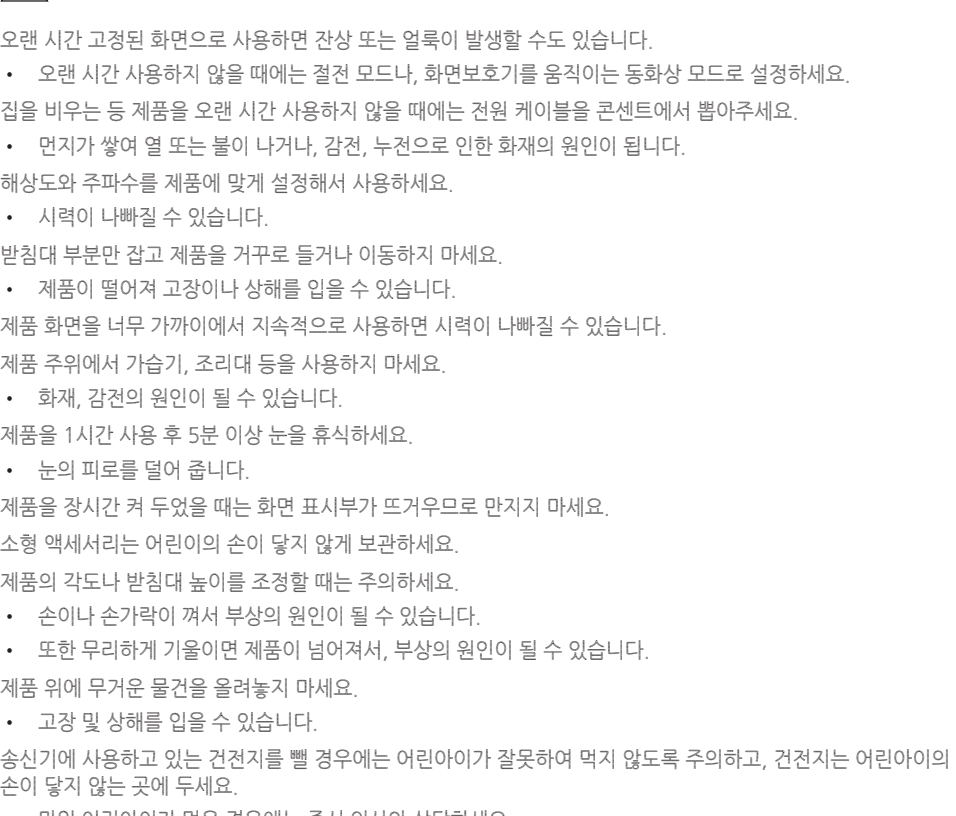

• 만일 어린아이가 먹은 경우에는 즉시 의사와 상담하세요. 건전지를 교체 할 때에는 극성(+, -)에 맞게 끼우세요.

• 극성이 맞지 않으면, 건전지의 파열 또는 내부 액 누설에 의해 화재, 부상을 당하거나 주위를 오염(손상) 시킬 수 있습니다.

건전지는 지정된 규격품을 사용하고, 새 건전지와 사용하던 건전지를 혼용하여 사용하지 마세요.

• 건전지의 파열 또는 내부액 누설에 의해 화재, 부상을 당하거나 주위를 오염(손상)시킬 수 있습니다.

충전지를 포함한 폐 건전지는 일반 쓰레기와 분리하여 재활용 수거되야 합니다.

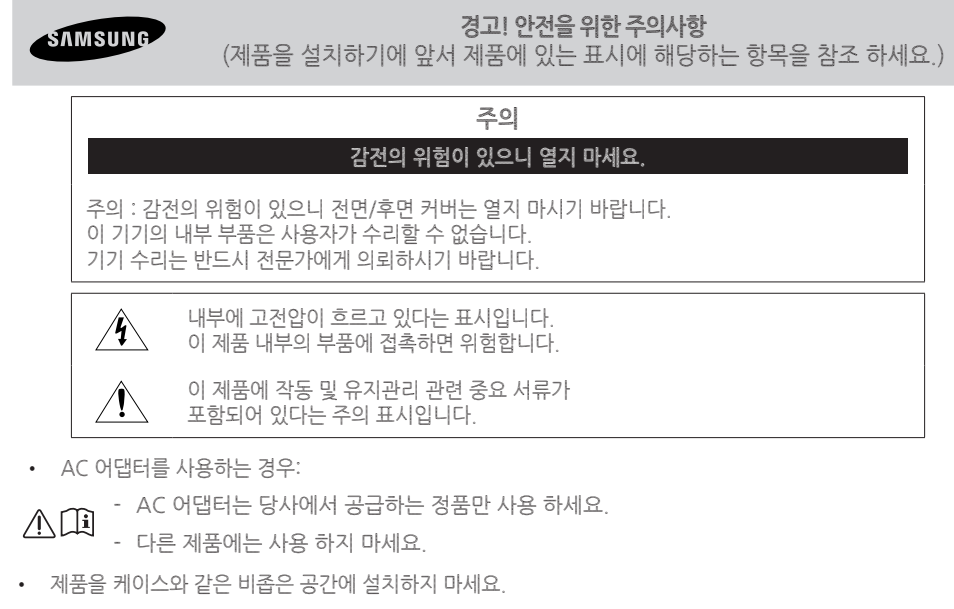

- 캐비닛과 후면 또는 바닥의 슬롯과 구멍은 통풍에 필요합니다. 절대로 막아두거나 덮어두지 마세요
- 방열기나 난방 레지스터 또는 기타 열을 발산하는 제품 등의 열원으로부터 제품을 멀리 두세요.
- 제품 위에 꽃병 등 물을 담아둔 용기를 두지 마세요. 화재나 전기 충격의 위험이 있습니다.
- (제품에 물을 떨어뜨리거나 물이 튀지 않도록 하세요.)
- 반드시 접지된 주 전원 콘센트에 연결 하세요 (단, Class I 제품에 해당).
- 또는 정상적으로 접지된 플러그와 콘센트만 사용 하세요 (단, Class I 제품에 해당).
- 전원을 차단하려면 반드시 콘센트에서 플러그를 뽑아 언제든지 전원 플러그를 사용 가능한 상태로 둡니다.
- AC 콘센트에 전원이 연결되어 있으면 전원 버튼을 눌러 기기를 끄더라도 AC 전원이 차단되지 않습니다.

## 문제 해결

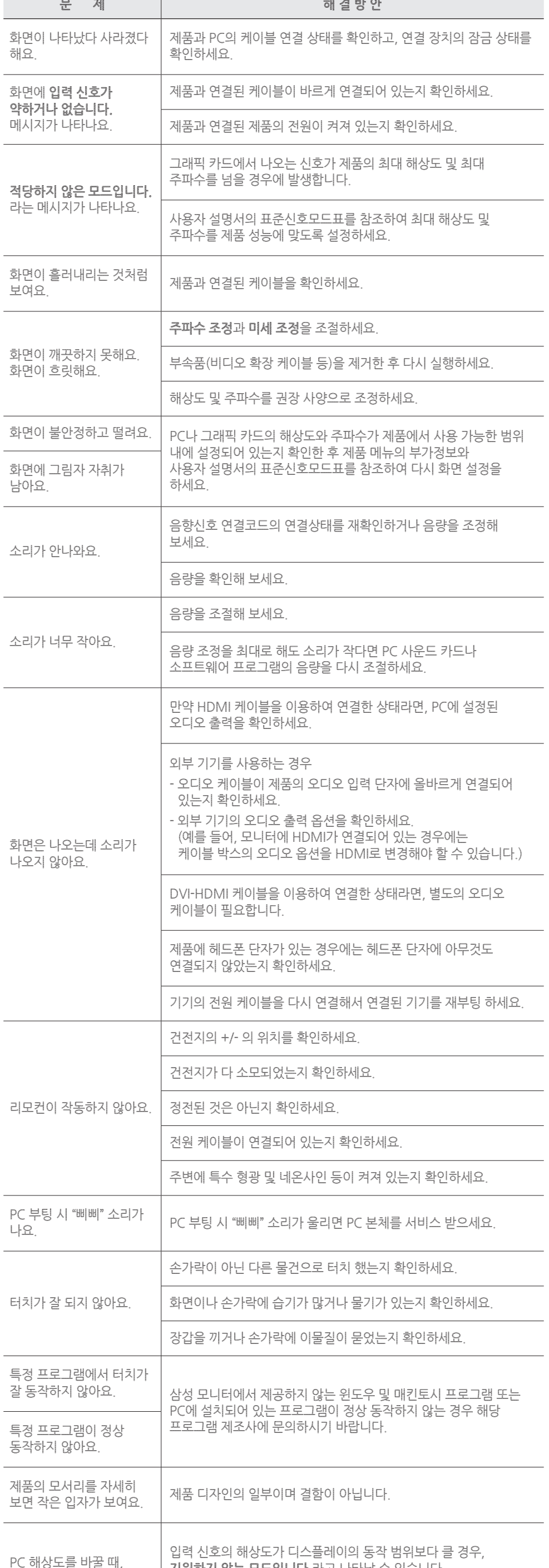

**지원하지 않는 모드입니다.** 라는 메세지가 나타나요.

**지원하지 않는 모드입니다.**라고 나타날 수 있습니다.

이 문제를 해결하기 위해서, PC의 해상도를 디스플레이가 지원하는

정도의 해상도로 변경하세요.

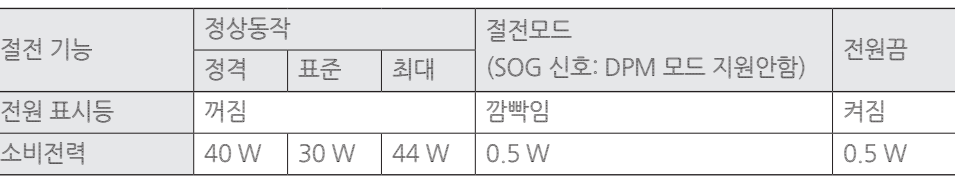

- 표기된 소비 전력은 사용 조건이 다르거나 설정을 변경하였을 때에는 달라질 수 있습니다.

- SOG(Sync On Green)는 지원하지 않습니다.

- 소비전력이 0이 되게 하려면 전원 케이블을 분리하세요.

장시간 외출 시에는 반드시 전원 케이블을 빼놓으세요.

## 절전 기능